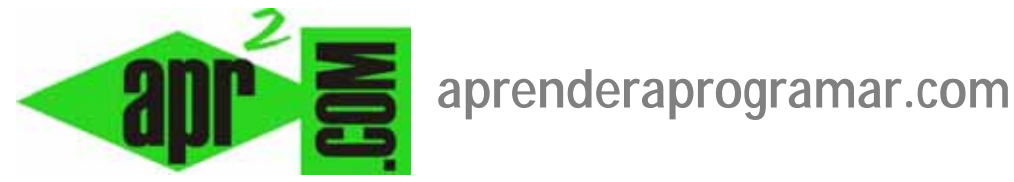

# **Preferencias específicas y metadatos en artículos Joomla. Posicionamiento SEO. (CU00425A)**

## **Sección: Cursos**

**Categoría: Curso creación y administración web: Joomla desde cero** 

**Fecha revisión: 2029** 

**Autor: Mario R. Rancel** 

**Resumen: Entrega nº 24 del curso "Creación y administración web: Joomla desde cero".**

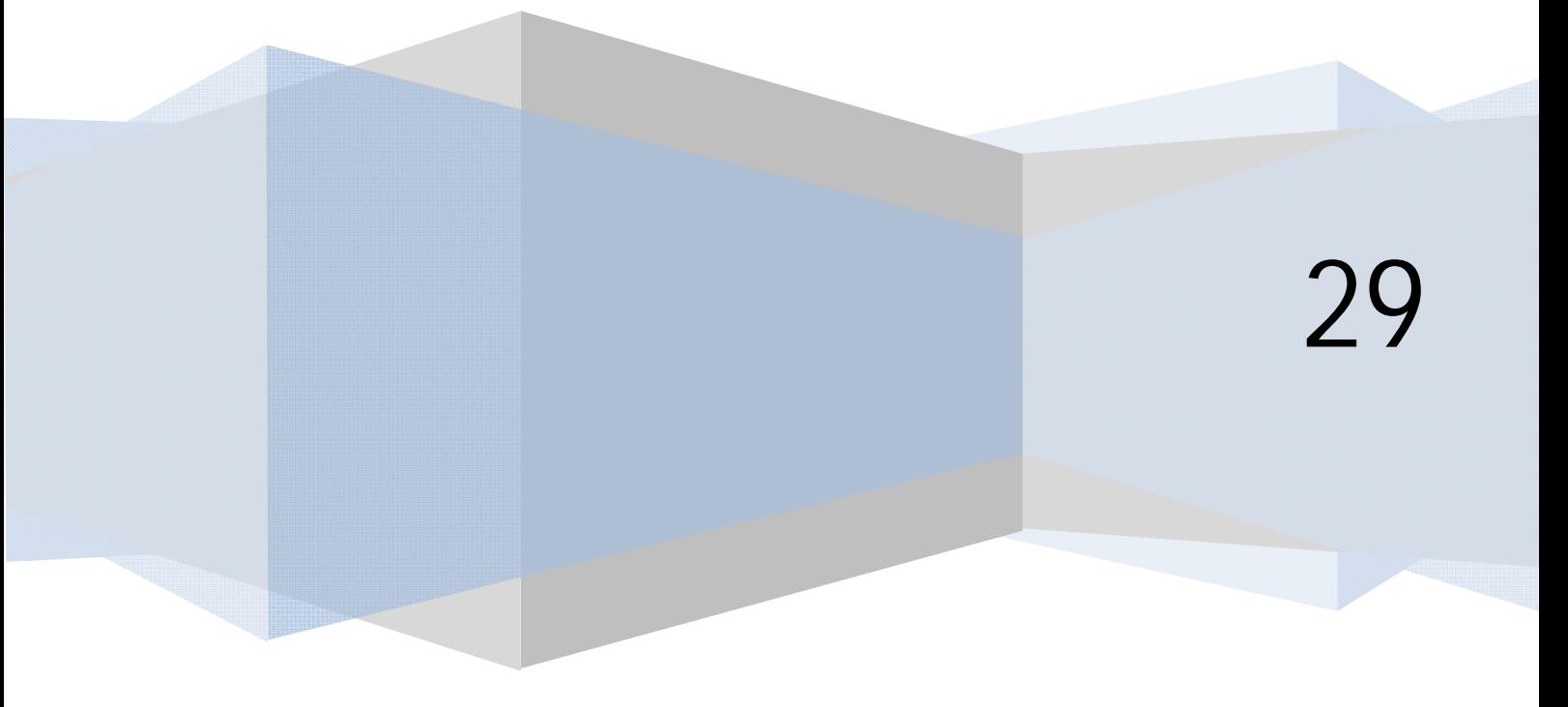

#### **PREFERENCIAS ESPECÍFICAS Y METADATOS PARA ARTÍCULOS JOOMLA**

Si queremos asignar alguna característica de configuración a un artículo en particular, debemos hacerlo desde la página de edición del artículo, yendo a "Parámetros – Avanzados" (en otras versiones "Opciones Artículo"). Aquí podremos particularizar para un artículo todas las opciones de configuración que hemos visto que están disponibles como preferencias globales u opciones para los artículos en Joomla.

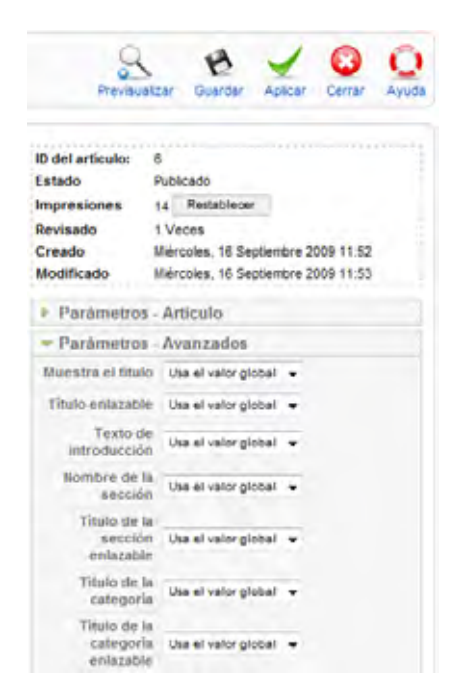

Por último, para un artículo podemos establecer "Información de metadatos" (en algunas versiones "Opciones Metadatos").

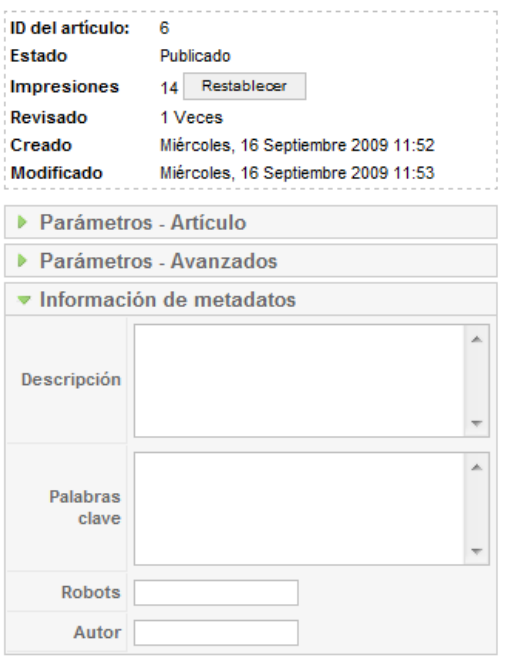

Los metadatos son importantes para la administración interna y para la indexación de nuestro sitio en los motores de búsqueda como google, yahoo o bing. Internamente los metadatos intervienen en las búsquedas o para determinar artículos relacionados.

La definición de palabras clave para los artículos nos permitirá que cuando un usuario visite un artículo con una palabra clave, se le muestren artículos que contengan la misma palabra clave. Por ejemplo, si en el artículo "El futuro de Linux" incluimos como palabras clave Linux, podremos mostrar otros artículos que contengan la misma palabra clave cuando el usuario acceda a este artículo.

### **EJEMPLO DE METADATOS Y RESULTADOS EN GOOGLE**

El posicionamiento en buscadores como Google , Yahoo o Bing depende de diversos factores, pero uno de ellos es tener un sitio con un buen contenido de metadatos. Vamos a dar ejemplos de metadatos para un artículo y los resultados que puede mostrar google en un momento dado:

**Título de artículo:** Preferencias globales para los artículos en Joomla. Ejemplos. (CU00424A)

**Descripción en metadatos:** Entrega nº23 del curso Creación y administración web con Joomla Nivel I. Podemos configurar cómo se visualizan los artículos en el FrontEnd, tanto a nivel global (para todos los artículos) como particular (para un artículo particular). Para ello accedemos al gestor de artículos y hacemos click sobre el botón Preferencias u Opciones según la versión. Se entiende que si no hemos seleccionado ningún artículo, estas preferencias aplican a todos ellos.

**Palabras clave:** joomla, artículos, preferencias globales, configuración, frontend, backend, enlaces, seccion, categoria, leer más, valoración, iconos, filtrado, lista negra, lista blanca

**Robots:** no se establece ninguna instrucción específica para robots.

**Autor:** aprenderaprogramar.com

El título debe ser corto y contener las palabras clave referentes al contenido del artículo.

La descripción de metadatos no debe ser demasiado larga ni demasiado corta, por ejemplo entre 150 y 450 caracteres.

Palabras clave: entre 5 y 15 palabras clave relacionadas con el artículo.

Robots: para artículos específicos no es habitual establecer instrucciones para robots.

Autor: se puede indicar un autor (opcional).

En la siguiente imagen vemos un ejemplo de cómo puede mostrar google los resultados de búsqueda para una cadena relacionada con el artículo. Como encabezado del resultado nos muestra el título del artículo. Como texto breve nos muestra la descripción que hayamos incluido en metadatos. Finalmente nos muestra la url del enlace y en caso de haber varias páginas con contenidos similares en nuestro sitio, puede mostrar un desplegable tipo "Mostrar más resultados de aprenderaprogramar.com".

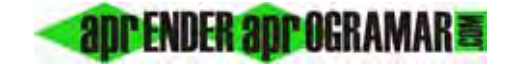

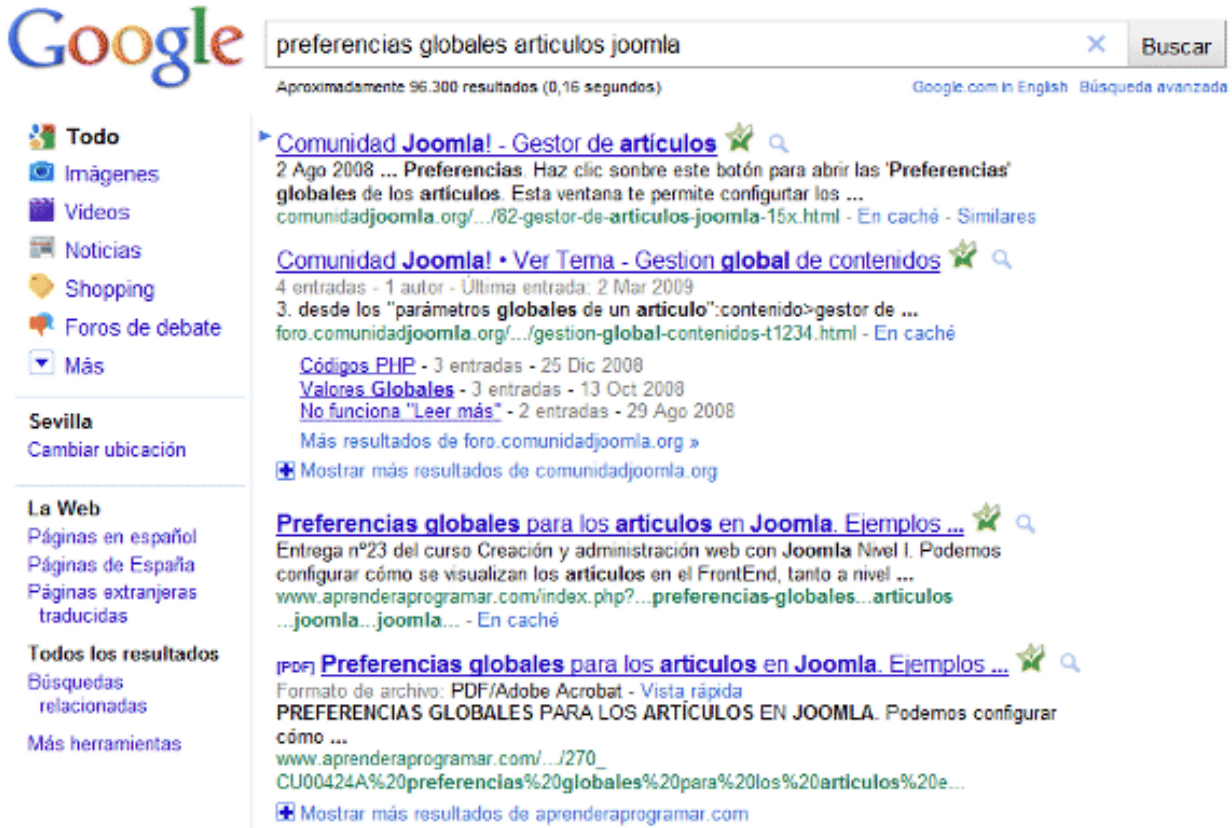

Esto es solo un ejemplo, sin que quiera decir que el hecho de establecer metadatos vaya a suponer que tengamos un buen posicionamiento en buscadores. Sin embargo, sí es necesario tener unos buenos metadatos para poder tener unos buenos resultados.

#### **Próxima entrega: CU00426A**

**Acceso al curso completo en aprenderaprogramar.com** -- > Cursos, o en la dirección siguiente: http://aprenderaprogramar.com/index.php?option=com\_content&view=category&id=38&Itemid=152